# 基于 **OPC UA** 技术的 **Labview** 与 **PLC** 通信<sup>①</sup>

邱 云 <sup>1,2</sup>, 季振山 <sup>1</sup>, 张祖超 <sup>1</sup>, 王 勇 <sup>1</sup>, 许张后 <sup>1</sup>

<sup>1</sup>(中国科学院 合肥物质科学研究院, 合肥 230031)<br><sup>2</sup>ር中国科学技术士学 会吧 230022) (中国科学技术大学, 合肥 230022)

摘 要: 本文提出了在系统中基于 OPC UA 技术的上位机 Labview 与下位机 PLC-300 的通信实现. 该通信是在 两台 PC 机间实现的数据交互. 一台 PC 充当客户机, 另一台充当服务机, 服务器与 PLC-300 相连. 客户机通过 UA 与服务器连接, 进而实现客户机上的 Labview 与服务器相连的 PLC 进行通信. 介绍了在 Labview 中如何创建 可以与 UA Server 进行安全连接的 UA Client, 最终实现 Labview 与 PLC 的安全通信. 在 Labview 中可以实时显 示 PLC 中的数据变化, 并把采集到的数据以文本文件的形式保存起来, 供后续观察回放. 通过实验验证了该方法 的可行性, 该系统具有开发周期短, 灵活性强, 系统稳定的优势. 充分验证了利用此方法实现数据通信的可行性. 关键词: OPC UA; Labview; PLC-300; 数据通信 w

## **Communication Between Labview and PLC Based on OPC UA**

QIU Yun<sup>1,2</sup>, JI Zhen-Shan<sup>1</sup>, ZHANG Zu-Chao<sup>1</sup>, WANG Yong<sup>1</sup>, XU Zhang-Hou<sup>1</sup>

<sup>1</sup>(Hefei Institutes of Physical Science, Chinese Academy of Sciences, Hefei 230031, China)  $^{2}$ (University of Science and Technology of China, Hefei 230022, China)  $2$ (University of Science and Technology of China, Hefei 230022, China)

**Abstract**: In this paper, we put forward the communication implementation of the upper computer with the software of Labview and lower computer PLC-300 based on OPC UA technology. The communication is data exchanging between two PC machines. One PC acts as a client, the other one acts as a server, and the server is connected to the PLC-300. The client connects to the server through UA, and then it can realize the communication between Labview and PLC on the client machine. This paper introduces how to create UA Client which can be safely connected with UA Server, and how to finally realize the secure communication between PLC and Labview. In Labview, the data can be displayed in real time when it changes in PLC, and the collected data can be save in the form of text files for follow-up observation and playback. The feasibility of this method is verified by experiments. The system has the advantages of short development period, strong flexibility and system stability. Finally, we fully validate the feasibility of using this method to data communications.

**Key words**: OPC UA; labview; PLC-300 ; data communications

- 13

随着计算机技术的不断发展, 计算机网络已经无 处不在. 早期的 Labview 版本已经对网络通信提供了 支持. Labview8.0 以后的版本中附 DSC(Data logging and Supervisory Control)数据记录与监控模块专为 SCADA 系统设计. 这使得 Labview 能轻松的与 OPC Server 通讯, 也能生成自己的 OPC Server<sup>[1]</sup>.

 在现在的工业控制领域, OPC 技术逐渐成为一种 标准, 得到了多数工控厂商和软件厂商的支持. OPC

全 称 OLE for Process Control, 它的出现为基于 Windows的应用程序和现场过程控制应用建立了桥梁. 是一种基于客户端服务器的架构. 在过去, 为了存取 现场设备的数据信息, 每一个应用软件开发商都需要 编写专用的接口函数. 由于现场设备的种类繁多, 且 产品的不断升级, 往往给用户和软件开发商带来了巨 大的工作负担. 系统集成商和开发商急切需要一种具 有高效性、可靠性、开放性、可互操作性的即插即用

Research and Development 研究开发 231

① 基金项目:国家磁约束核聚变能发展研究专项(2014GB103000);中国科学院等离子体物理研究所科学基金(DSJJ-14-GC02);国家自然科学基金(11505239) 收稿时间:2016-05-11;收到修改稿时间:2016-06-07 [doi: 10.15888/j.cnki.csa.005577]

的设备驱动程序. 在这种情况下, OPC 标准应运而生.

 现有 OPC 技术只能在 Windows平台下使用, 在平 台移植性、远程数据访问等几方面存在不足. 基于 DCOM 技术的 OPC 并不支持数据在互联网 Internet 上 的传输, 很多方面的应用得不到满足. 出于多方面的 考虑, OPC 基金会在 OPC 基础上, 对 OPC 做了规范统 一, 解决了许多 OPC 规范的不足. 提出了 OPC UA (OPC 统一架构) ,它是 OPC 基金会在 OPC 基础上于 2006 年推出的一个新的工业软件应用接口规范, 是企 业软件架构的一个全新方向. 在这里, 传输既可以利 用防火墙友好的标准的 Web 服务, 如 SOAP 和 HTTP, 也可以使用优化的高性能通信的二进制 TCP. 为应用 程序之间提供了互操作的、平台独立的、高性能的、 可扩展的、安全和可靠的通信[2]. 本文的创新点就是运 用了 UA 技术实现 Labview 与 PLC 的实时通讯.

1 通信方案设计

# 1.1 通信环境的搭建

软件环境: 操作系统采用 Windows7, 上位机软件 采用 Labview2013 进行编写 PC 端监控系统程序. 安装 的 Labview2013 要带有 DSC(数据记录与监控)模块或 是 Real Time 模块. PLC 的编程工具选用 step7. OPC UA 采用 NI OPC Server.

硬件环境: Siemens PLC -300, 数字输入/输出模块, 模拟输入/输出模块, 存储卡, 编程线缆, PC 机, 网卡 网线等. 通信的结构图如图 1. Server 端的 PC 与 PLC 的连接如图 2 所示.

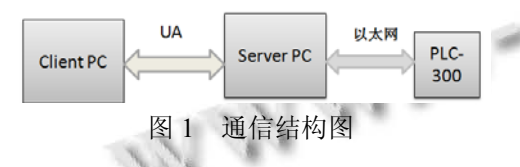

#### 1.2 通信原理

 Labview中编写程序, 下发命令到OPC UA Server, OPC UA Server 通过以太网发送给下位机 PLC-300. PLC 中的数据上传到上位机要先经过 OPC UA Server, 在 OPC UA Server 中创建通道和设备与 PLC 中的变量 对应.

 Labview 通过与 OPC UA Server 的连接来读取其 中的数据也就是 PLC 中的数据. 同样也可以通过 OPC UA Server 对 PLC 中的一个变量进行改写. 读取的数 据通过 Labview 的前面板进行实时的显示出来, 从而 直观地反映现场实时状态, 也可以通过编程把读上来 的数据进行存储, 以备后续观看回放.

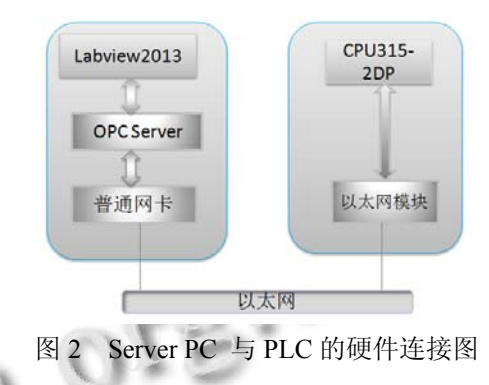

# 2 具体的通信实现过程 2.1 **OPC UA** 中客户端与服务器连接方式

 与经典 OPC 相比, OPC 统一架构规范(UA)利用私 有密钥和公共密钥对服务器和客户端提供了扩展性的 安全性能. 证书文件包含一组密钥: 一个公共密钥和 一个私有密钥. 公共密钥和私有密钥必须具有相同的 名称. 在 Labview 中使用创建证书 VI 创建证书. OPC UA 客户端和服务器之间支持安全连接和非安全连接 两种方式. 它们之间的安全连接需要彼此信任的证书.

#### 2.2 **NI OPC Server** 中创建通道与 **PLC** 对应

 通信的关键就是如何让 OPC UA 中的变量与 PLC 中的变量对应. 解决办法是, 启动 NI OPC Server, 创 建通道, 命名为CPU-315如图3. 根据通信协议的需要 选择设备驱动类型, 本实验中选择 Siemens TCP/IP Ethemet. 在通道上创建设备如图 4 所示. 选择设备类 为 S7-300, 该设备就是对应的 PLC-300. 设备 ID 填写 PLC 的网络地址. 最后在设备上建立标签, 与 PLC-300中的变量对应, 如图5. 对应的方法是OPC中 的标签地址与 PLC 中的变量地址一样. 该地址与类型 和 PLC 中的必须一致才可以. 创建完成后可以通过 Server 中菜单栏的 Tools 中的 OPC Quick Client 查看 PLC 中的数据. 也可以通过此数据的观察检查 Labview 程序中读取的数据是否正确<sup>[4]</sup>.

# 2.3 上位机 **Labview** 中的编程与 **OPC UA Server** 的连 接实现

客户端可以通过安全方式或非安全方式连接 UA Server. 当 Server 端只支持安全连接时, 那么客户端要 想连接到该 Server, 必须提供 Server 信任的安全证书

才可以, 本系统就实现了客户端和服务器的安全连接. 要想被服务器信任, 需手动将 Server 端的证书复制到 客户端的证书存储路径. 当要连接这个服务器时, 选 择对应的证书即可. 本系统中使用的证书名为 Client2、Server2. 其中在证书路径中还包括与 Client2、 Server2 名字一样的是一对私钥. 必须同时存在才可以 进行安全连接.

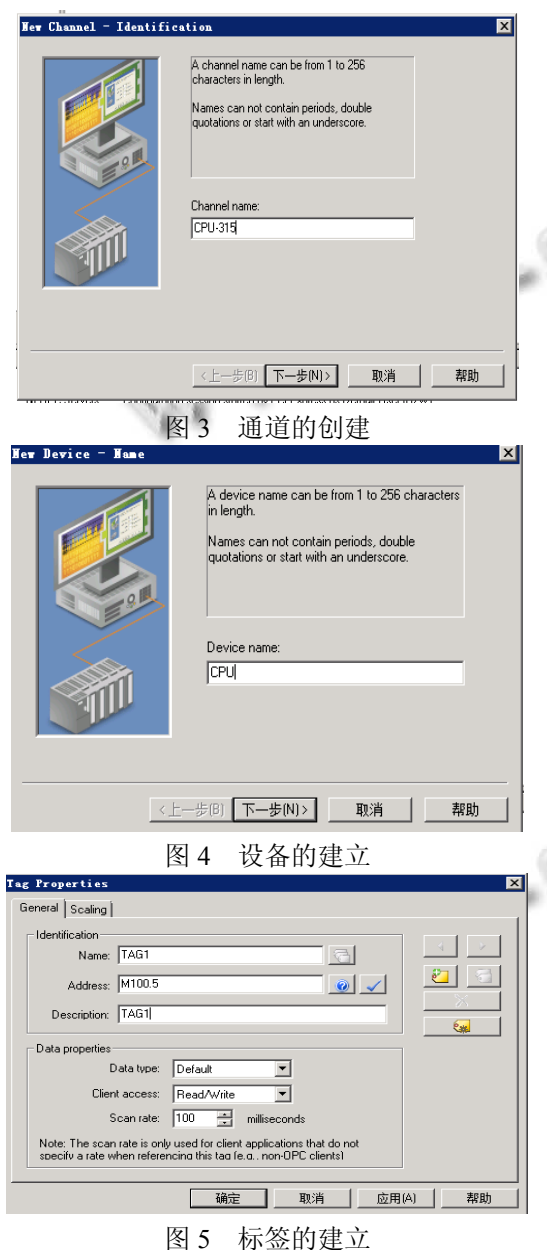

具体方法为: 在 Server 端打开 UA Configuration Manager. 如图 6 配置一个 Server Endpoints 地址, 该地 址是客户端中要填写的对应要连接的服务器地址. 添

加 Trust Clients.通过 Import 按钮可以导入服务器使用 的证书. 改变设置后记得重新初始化一下 Server Runtime.

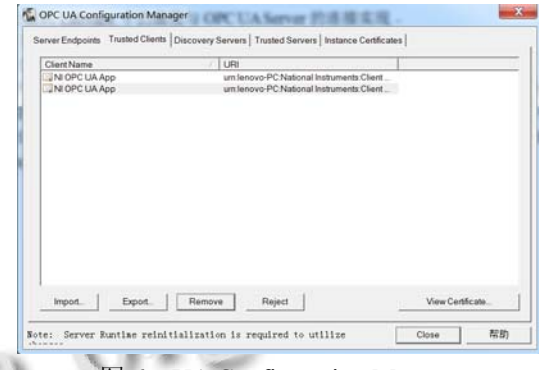

图 6 UA Configuration Manage

## 通信结果显示与数据存储

 打开 Labview2013, 新创建一个项目, 开发一个 UA 客户端与 OPC UA Server 进行通信. 通过从 UA Server 中读取的数据在上位机软件 Labview 前面板中 显示, 最终实现 Labview 与 PLC-300 的通信. UA 客户 端与Server之间的连接可以选择安全连接和非安全连. 客户端的开发是在本机 Client PC 上完成的. Server 端 在另一台PC机上, 记作Server PC. Server PC与下位机 PLC-300 相连. 数据采集程序框图如图 7.

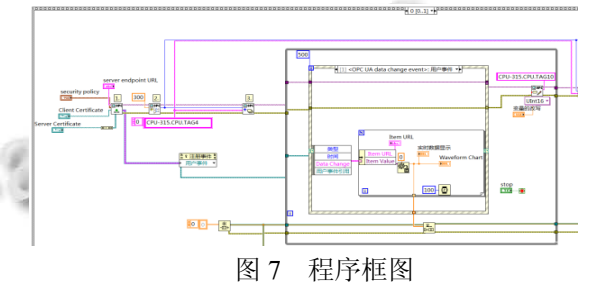

 程序中通过 Labview 中的数据通信选板的 OPC UA 客户端选板中的连接 VI 可以将要通信的 UA 客户 端与 UAServer 端进行连接最终关闭监视, 关闭连接.

 结果显示如图8, 前面板中包括从PLC中读取的数 据记录数值及该数值的路径, 设置了采样率为每秒 10 个, 采集时间为当前系统时间. 其中server 的URL为服 务器端的 PC 对应的 IP 地址与端口号. 该地址在 Server PC 机中的 UA Configuration Manager 中添加配置. 其中 前面板中还包括可以选择连接方式的安全策略. 当选 择为 sign 的消息模式时要选择对应的证书才可以.

Research and Development 研究开发 233

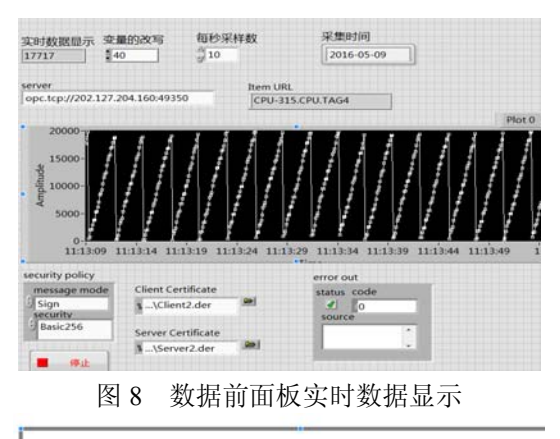

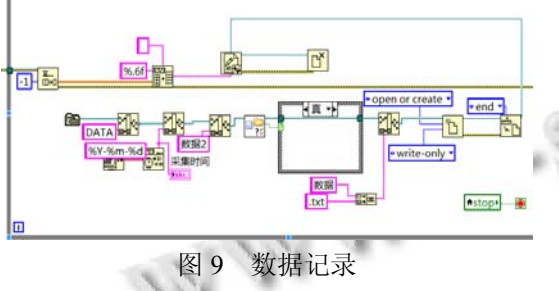

采集上来的数据通过图 9 的程序存储起来, 可以 备后续观察回放.

### 4 结语

 本文主要介绍了通过 OPC UA 将实现 Labview 与 PLC-300 的实时通信. 该设计是用一台 PC 机做客户端, 另一台电脑做服务器. 该通信是可以跨平台的, 可以 通过防火墙并且是安全的通信连接.

利. 对 OPC UA 技术的掌握及使用, 使得各大软件与

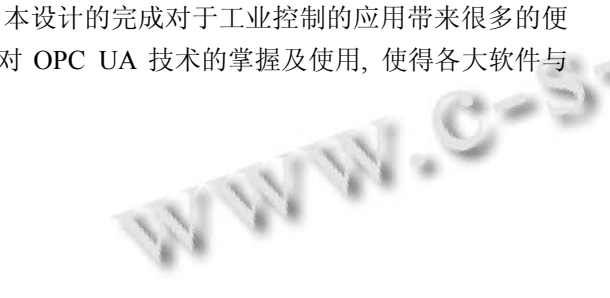

硬件开发商的工作大大降低, 节约了成本. 各厂商只 要提供一个符合 OPC UA 的规范接口就可以实现不同 厂商间的设备与软件的通信. 不需要再对每一个设备 编写专用的接口函数, 为软件开发商和硬件开发商之 间很好的连接提供了很好的平台.

 基于 OPC UA 是跨平台的, 下步工作是在不同操 作系统平台下实现基于 OPC UA 的数据通信.

#### 参考文献

- 1 何奇文.OPC技术在LabVIEW 8.0 DSC模块中的运用.计算 机工程与设计,2006,27(22):4389–4390,F0003.
- 2 赵宴辉,聂亚杰,王永丽,李海平.OPCUA 技术综述.舰船防 化,2010,2:33–37.
- 3 曾珞亚.基于 OPC 技术的 PLC 与 LabVIEW 通信实现.微计 算机信息,2009,25(6):52–53.
- 4 石灵丹,华斌,朱歆州,吴明.基于 OPC 技术的 PC 与西门子 PLC 的实时通讯.船电技术,2011,31(1):9–12.
- 5 李红梁.基于 OPC 的 PC 与 PLC 实时通讯的 LabVIEW 实 现.计算机应用研究,2003,20(12):115–118.
- 6 臧其亮.基于 OPC 的 S7-300 与 LabVIEW 通讯实现自动化 与仪器仪表,2015,(10):193–195.
- 7 西门子(中国)自动化与驱动集团.通过 ETHERNET 建立 SIMATIC NET OPC 服务器与 PLC 的 S7 连接.北京.2005.
- 8 徐庆坤.基于 NI OPC Servers 实现 PC 与 PLC 实时通讯.工 业控制计算机,2013,7(26):51–52.
- 9 Craig R. OPC-UA\_Scalable\_CoMmunications. ARC In. Sights, 2006-06-22.